## STEPS TO CHECK/UPDATE CONTACT INFO. In GLS(Portal system)

Office of International Student Services

## STEP 1 : Sign in to SKKU -> GLS

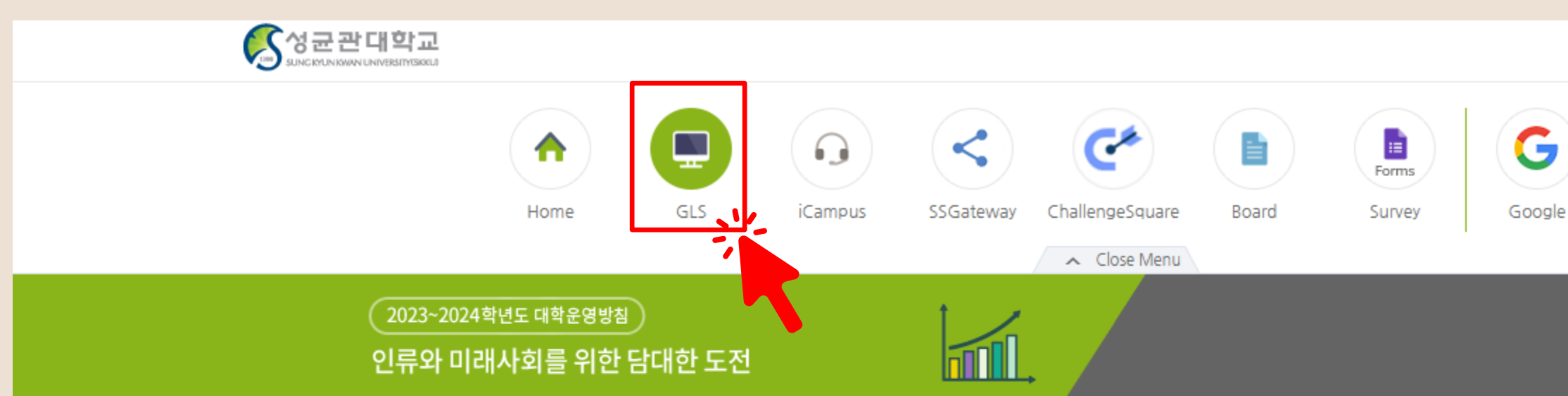

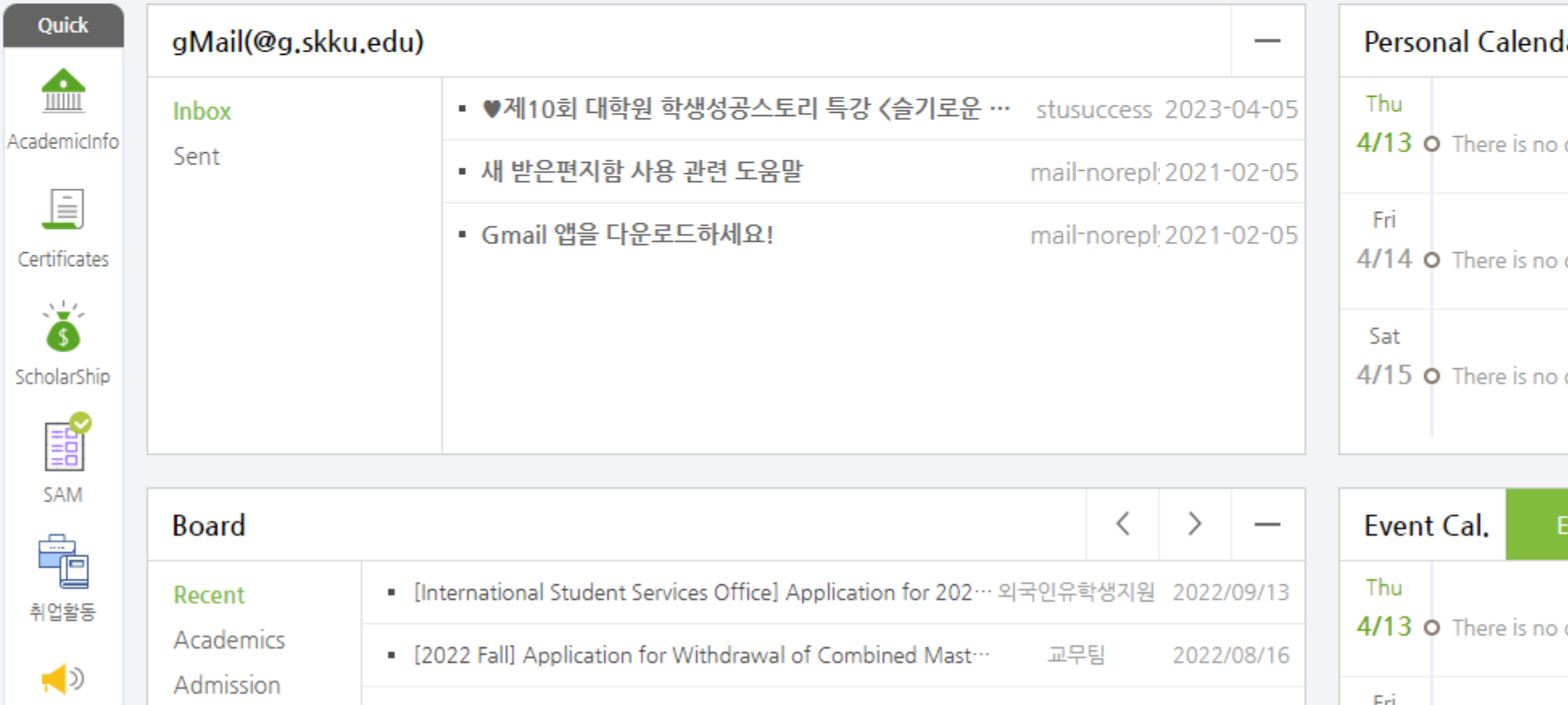

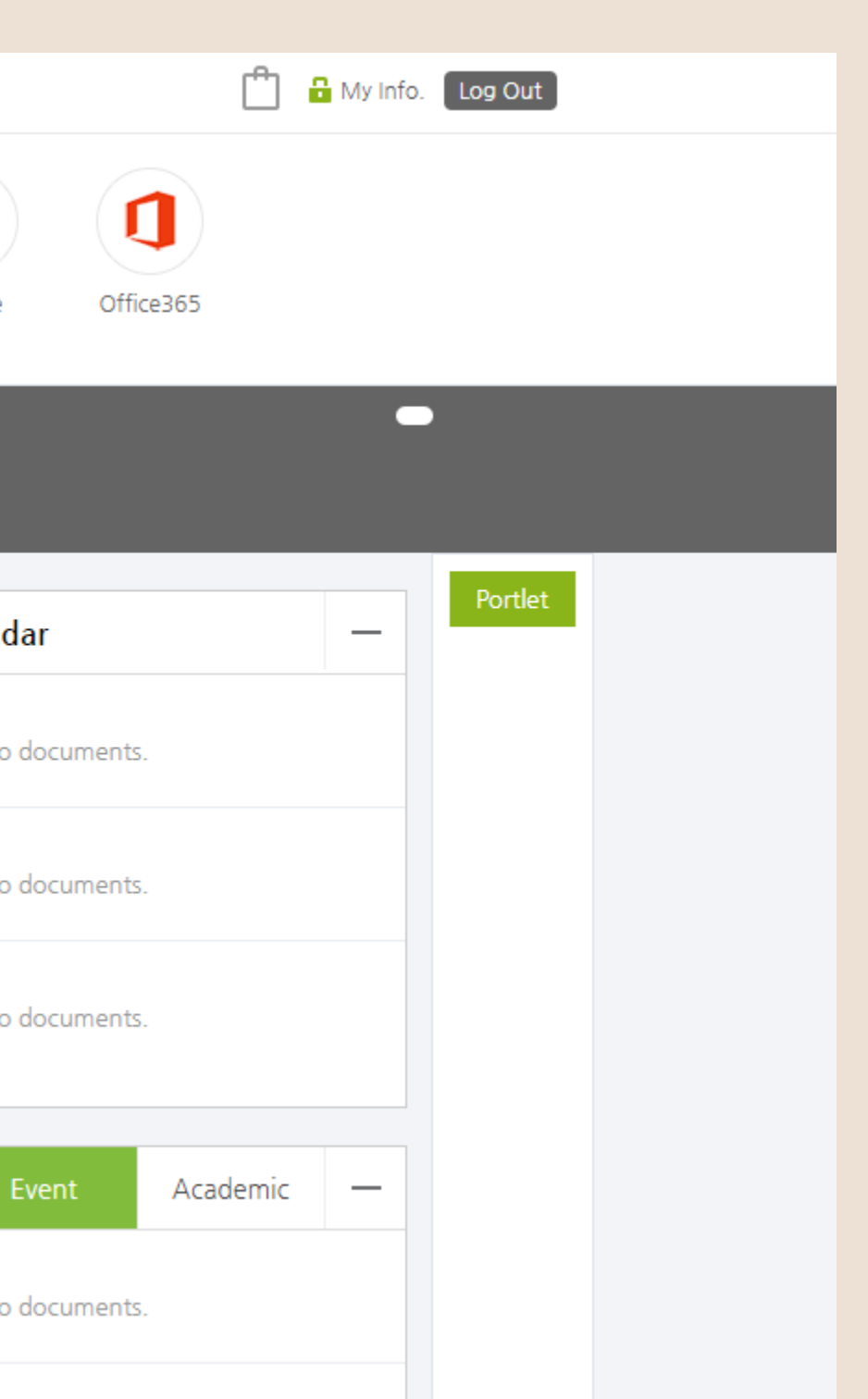

## STEP2 : Academic Status/Personal Area -> Check a Address

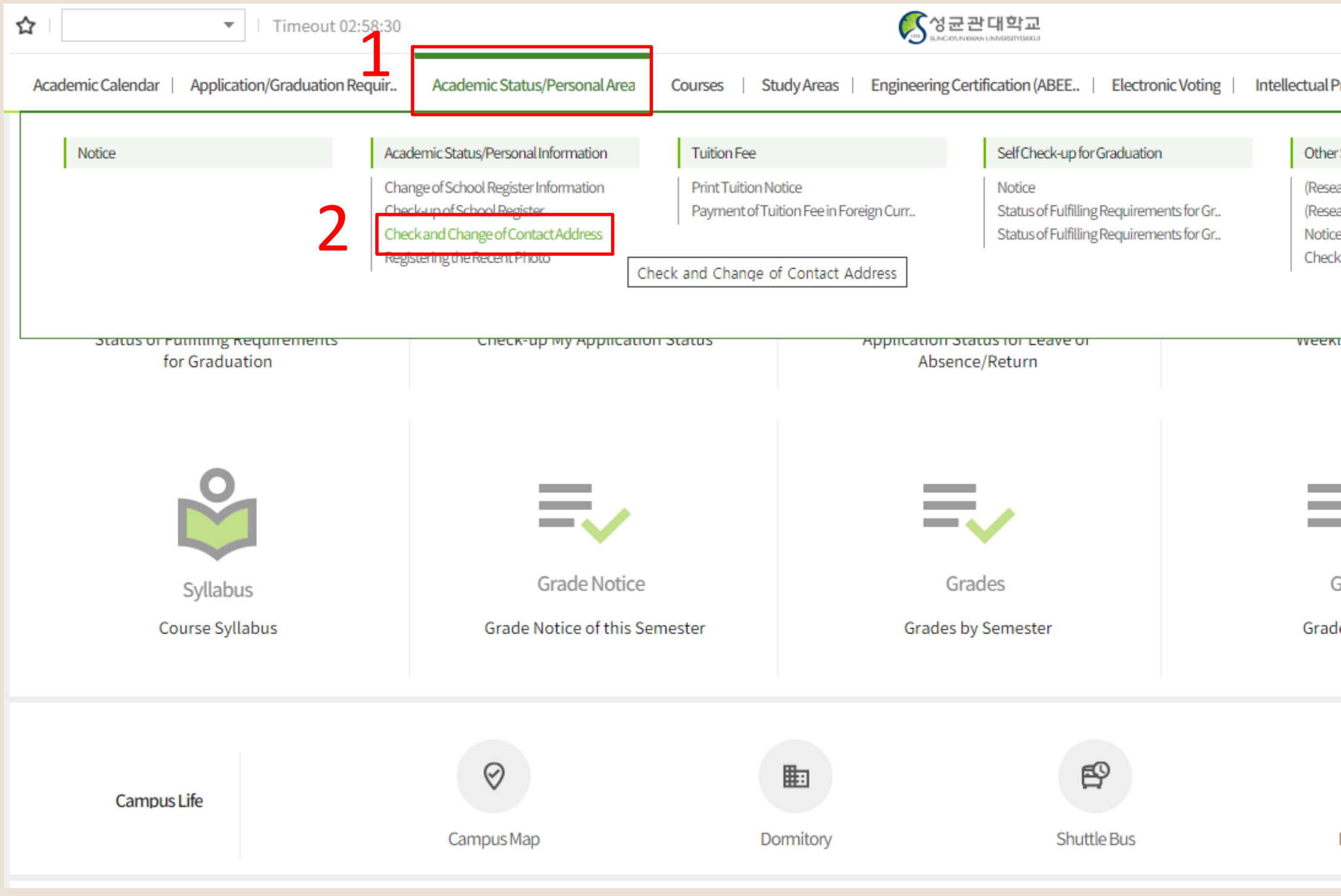

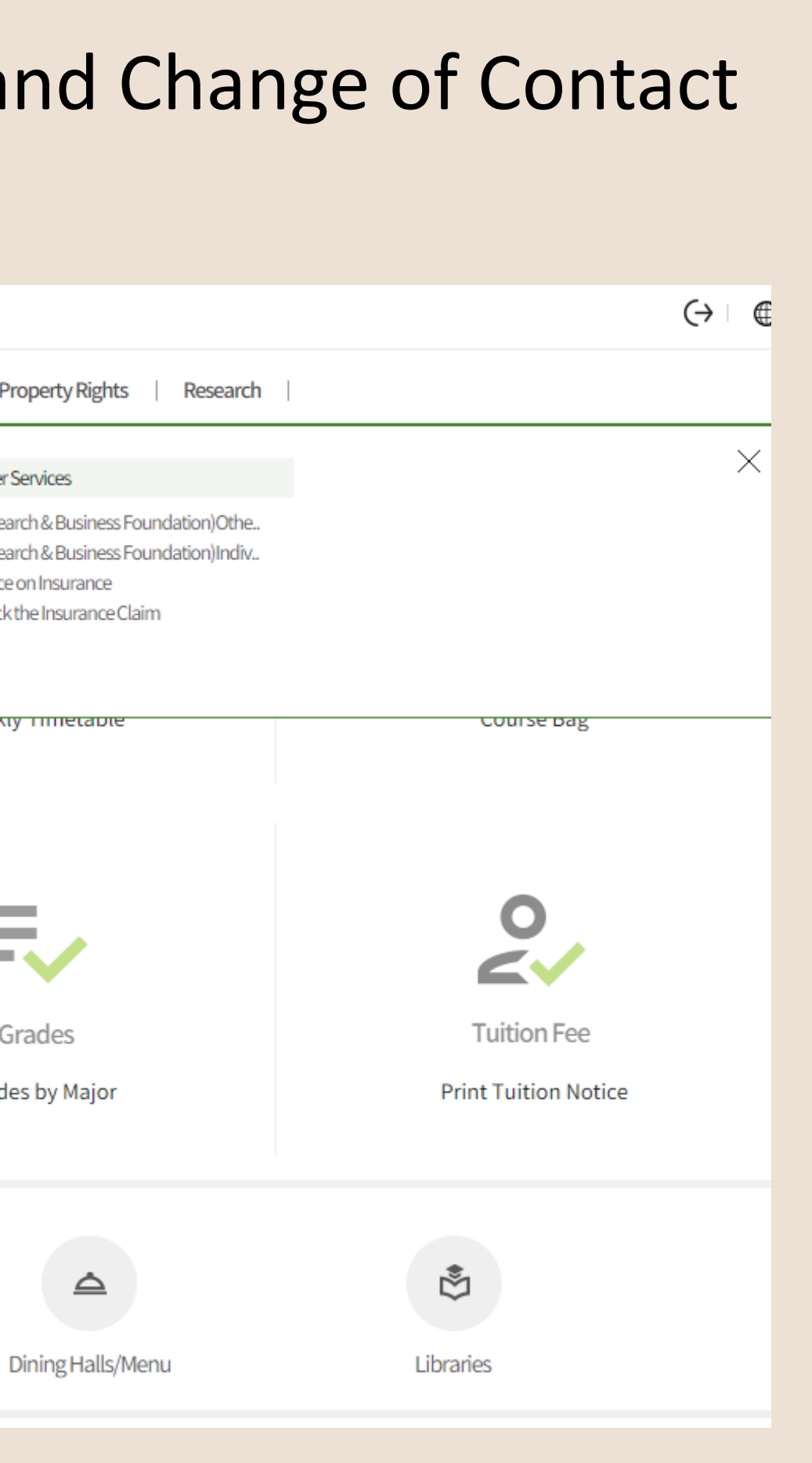

## STEP3 : Click the information you want to change in box 1 -> revise it in box 2 -> Save

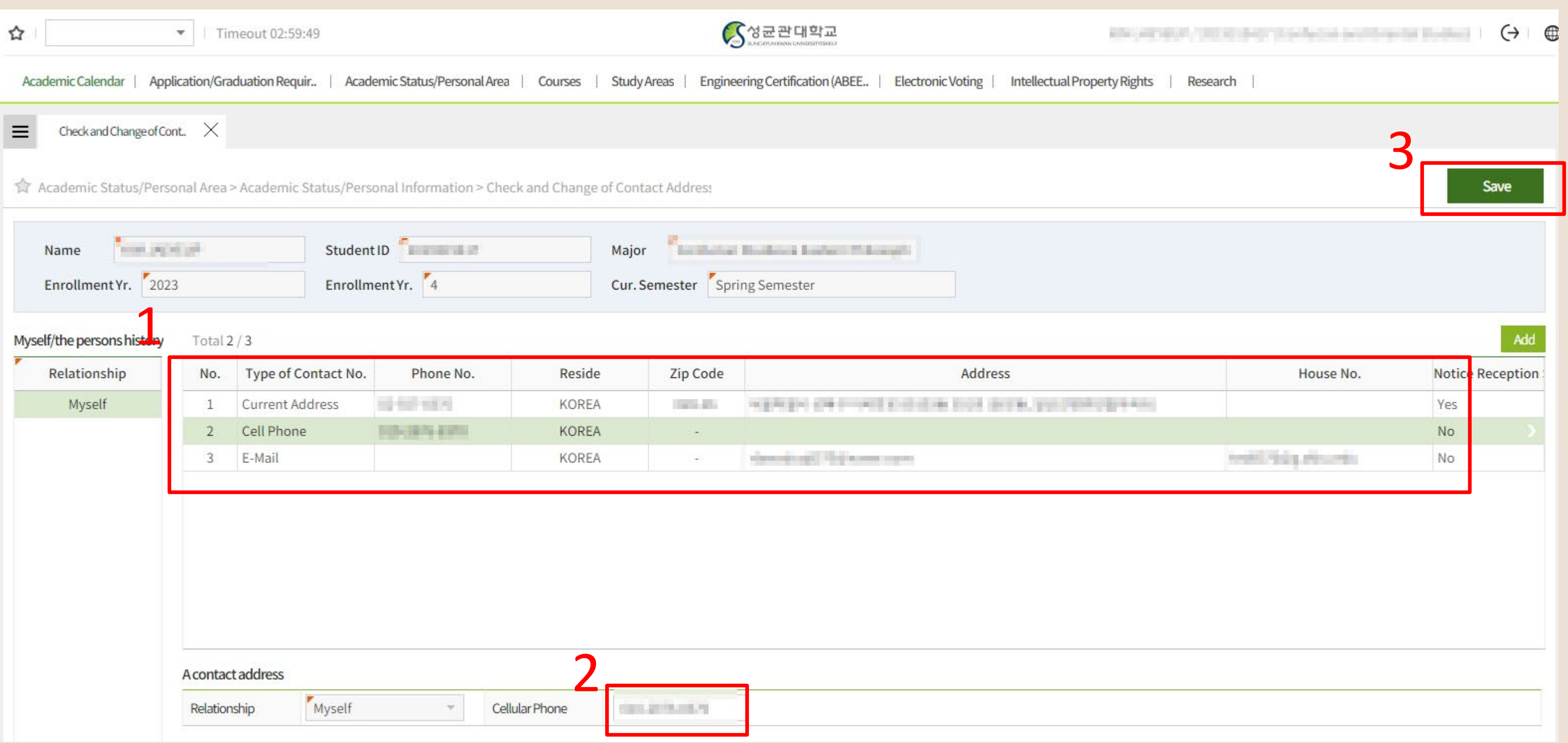